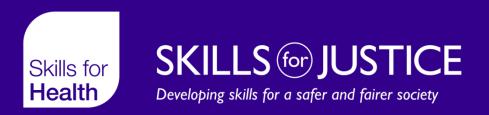

## **EXCEPTION REPORTING**

**Overview Guide** 

# Overview of Exception Reporting

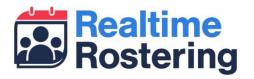

- Web based application that works across desktop, tablet & smartphone
- Allow doctors to submit exception reports and view updates on previously submitted reports
- Allows Educational/Clinical supervisors to review and action reports
- Provides guardians and DMEs with visibility of exceptions across their organisation

## Log-in details

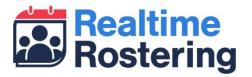

- Log-in details will be sent by email
  - From no-reply@skillsforhealth.org.uk
  - Subject: Your Doctors Rostering System (DRS) log-in details
- If you don't receive your log-in please check your spam/junk folder
- You can log-in to the site at <a href="https://drs.realtimerostering.uk">https://drs.realtimerostering.uk</a>
- Forgotten password facility available

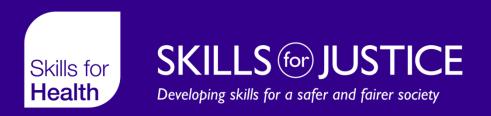

## **DOCTOR INTERFACE**

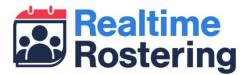

- Through the doctor interface you can:
  - Create and submit new exceptions related to hours/rest & education issues
  - View the status of previously submitted exceptions
  - View any comments added by supervisors and others
  - Add comments to existing exceptions
  - Add agreement to outcome of exceptions

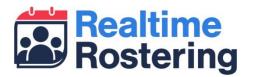

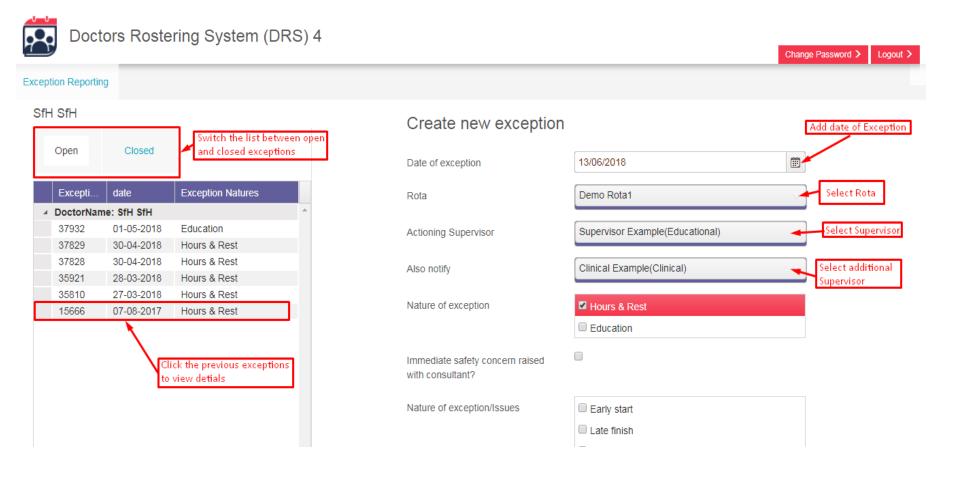

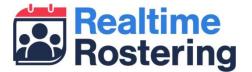

Select the nature of the exception as

either or both

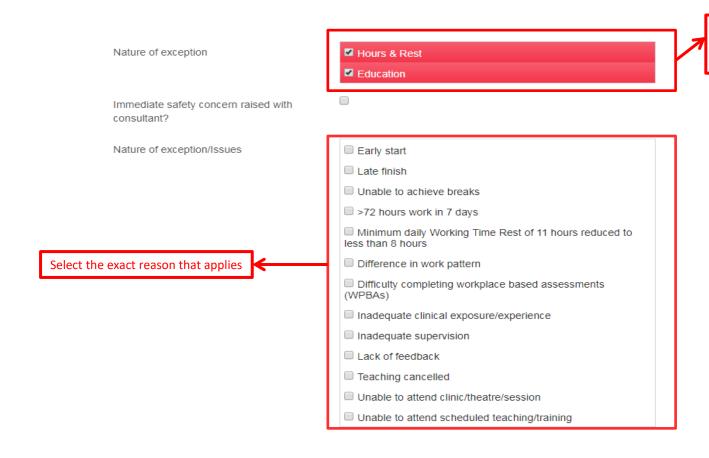

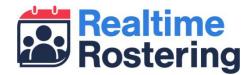

| Additional hours worked in plain time (7:00-21:00)  Additional hours worked in night period (21:00-7:00) | 0           | <b>—</b> | If additional hours have been worked please enter exact number here to nearest 0.25 of an hour        |
|----------------------------------------------------------------------------------------------------|-------------|----------|----------------------------------------------------------------------------------------------------|
| Steps taken to resolve matters before escalation                                                         | on (if any) |          | Please enter as much detail as possible in these boxes to inform your Clinical/Educational supervisor |